## **Bodymapp GET STARTED WITH BODYMAPP**

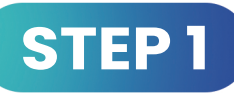

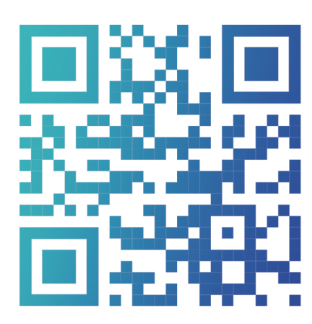

Download the Bodymapp app, create an account and enter your code

Already have an account?<br>Head to **bodymapp.co/redeem** 

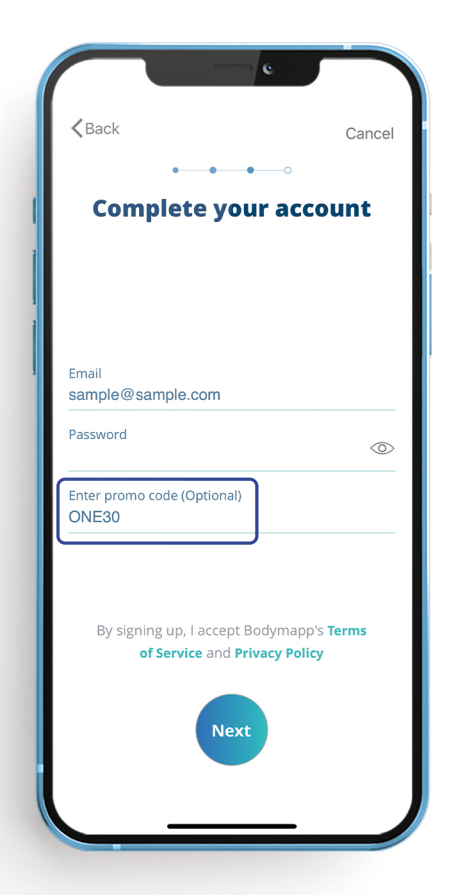

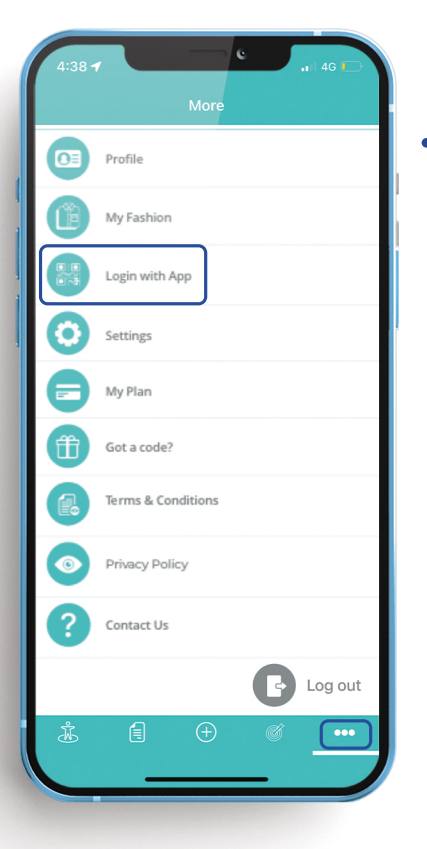

**STEP 2** 

Open the menu, tap 'Login with App' to open the QR reader

## **STEP 3**

Tap 'Generate QR code' on the iPad and scan using the Bodymapp **QR** reader

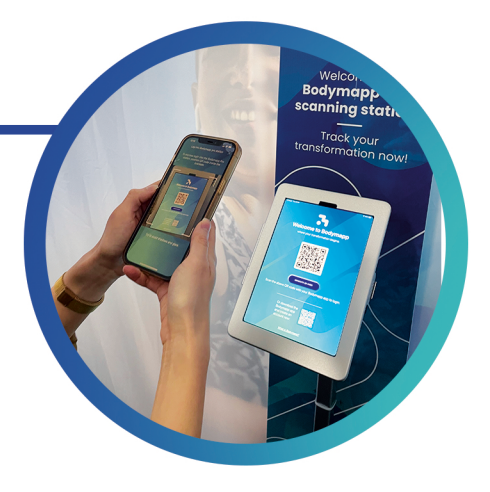

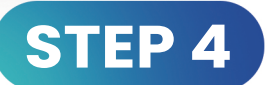

Start your body scan by selecting 'Scan Now'